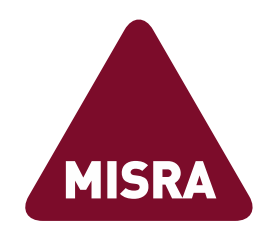

# MISRA AC SLSF:2023 Amendment 1

#### Revisions for MATLAB Release R2023b

February 2024

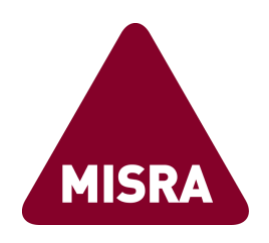

First published February 2024 by The MISRA Consortium Limited 1 St James Court Whitefriars Norwich Norfolk NR3 1RU UK

www.misra.org.uk

Copyright © The MISRA Consortium Limited 2024.

All rights reserved. No part of this publication may be reproduced, stored in a retrieval system or transmitted in any form or by any means, electronic, mechanical or photocopying, recording or otherwise without the prior written permission of the Publisher.

"MISRA", "MISRA C" and the triangle logo are registered trademarks owned by The MISRA Consortium Ltd.

Other product or brand names are trademarks or registered trademarks of their respective holders and no endorsement or recommendation of these products by MISRA is implied.

ISBN 978-1-911700-12-8 PDF

#### British Library Cataloguing in Publication Data

A catalogue record for this book is available from the British Library.

# MISRA AC SLSF:2023 Amendment 1

i

Revisions for MATLAB Release R2023b

February 2024

#### MISRA Mission Statement

MISRA provides world-leading best practice guidelines for the safe and secure application of both embedded control systems and standalone software.

MISRA is a collaboration between manufacturers, component suppliers, engineering consultancies and academics which seeks to research and promote best practice in developing safety- and securityrelated electronic systems and other software-intensive applications.

To this end, MISRA conducts research projects and publishes documents that provide accessible information for engineers and management.

MISRA also facilitates the dissemination and exchange of information between practitioners through supporting and holding technical events.

#### *Disclaimer*

*Compliance with these guidelines does not in itself ensure error-free robust software.*

*Compliance with the requirements of this document, or any other standard, does not of itself confer immunity from legal obligations.*

#### Acknowledgements

The MISRA consortium would like to thank the following individuals for their significant contribution to the writing of this document:

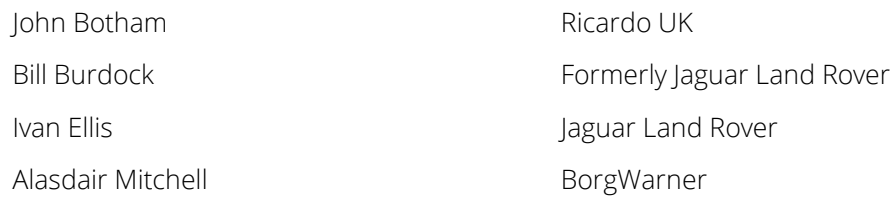

The MISRA consortium also wishes to acknowledge contributions from the following individuals during the development and review process:

David Ward **HORIBA MIRA** 

This document was typeset using Open Sans. Copyright 2020, The Open Sans Project Authors. Licensed under the SIL Open Font License, 1.1.

### **Contents**

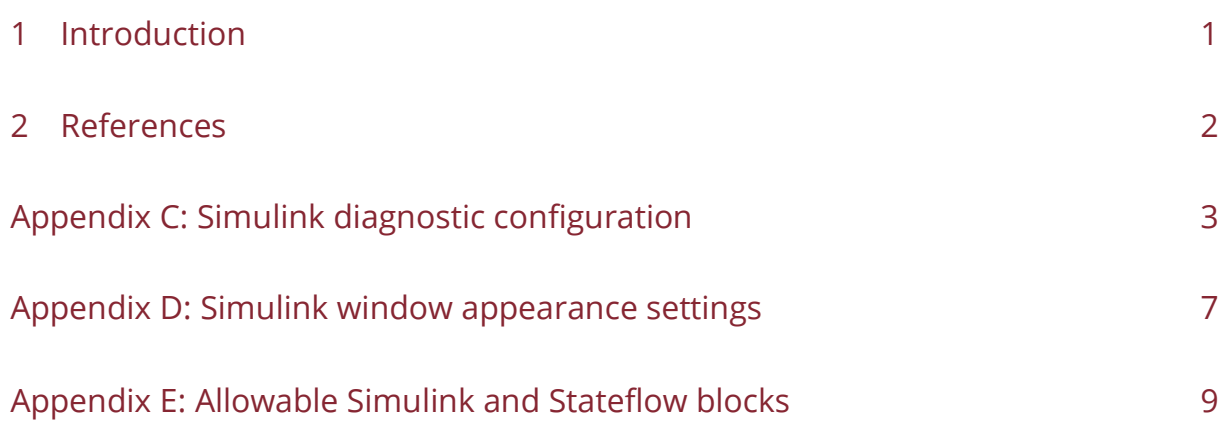

### <span id="page-6-0"></span>1 Introduction

The MISRA Autocode (AC) family of documents deals with the application of language subsets for automatic code generation purposes. MISRA AC SLSF, *Modelling design and style guidelines for the application of Simulink and Stateflow,* specifies modelling best practices intended to assist users of MathWorks' tools Simulink and Stateflow to produce high quality models using them.

Simulink and Stateflow receive updates as part of regular MathWorks MATLAB releases. The second edition of the guidelines, MISRA AC SLSF:2023 [1], takes account of MATLAB releases up to and including R2023a.

This Amendment to MISRA AC SLSF:2023 contains modifications that bring the guidelines up to date for MATLAB release R2023b. Specifically, this document contains updated versions of:

- Appendix C: Simulink diagnostic configuration
- Appendix D: Simulink window appearance settings
- Appendix E: Allowable Simulink and Stateflow blocks

When applying MISRA AC SLSF:2023 in developments using MATLAB release R2023b, the versions of the Appendices in this document should be used instead of those in MISRA AC SLSF:2023 and references in MISRA AC SLSF:2023 to Appendices C, D or E should be taken to refer to the versions in this document.

#### <span id="page-7-0"></span>2 References

- [1] MISRA AC SLSF:2023 *Modelling design and style guidelines for the application of Simulink and Stateflow,* ISBN 978-1-911700-07-4 (paperback), ISBN 978-1-911700-06-7 (PDF), The MISRA Consortium Limited, 2023
- [2] MISRA AC GMG:2023 *Generic modelling design and style guidelines,* ISBN 978-1-906400-04-3 (paperback), ISBN 978-1-906400-05-0 (PDF), The MISRA Consortium Limited, 2023

#### <span id="page-8-0"></span>Appendix C: Simulink diagnostic configuration

The following main menu options shall be set for "diagnostic configuration" in the Simulink window on completion of the model<sup>1</sup>:

| Menu options                                                             | <b>Related rule</b> | Setting  | <b>Releases</b> |
|--------------------------------------------------------------------------|---------------------|----------|-----------------|
| Diagnostics / Solver                                                     |                     |          |                 |
| Algebraic loop                                                           | None                | Error    | All             |
| Minimize algebraic loop                                                  | None                | Warning  | All             |
| Block priority violation                                                 | None                | Error    | All             |
| Minimum step size violation                                              | None                | Error    | All             |
| Consecutive zero crossings violation                                     | None                | Error    | All             |
| Automatic solver parameter selection                                     | MISRA AC SLSF 003 A | Error    | All             |
| Extraneous discrete derivative signals                                   | None                | Error    | All             |
| State name clash                                                         | MISRA AC GMG 006 C  | Warning  | All             |
| Operating point restore interface<br>checksum mismatch                   | None                | Warning  | $2019A -$       |
| Sample hit time adjusting                                                | None                | Error    | $-2015B$        |
| Unspecified inheritability of sample time                                | MISRA AC SLSF 009 C | Error    | $-2015B$        |
| Solver data inconsistency                                                | None                | Warning  | $-2015B$        |
| SimState interface checksum mismatch                                     | None                | Warning  | $-2018B$        |
| SimState object from other release                                       | None                | Warning  | $-2018B$        |
| Diagnostics / Advanced                                                   |                     |          |                 |
| Allow symbolic dimension specification                                   | None                | Deselect | All             |
| Check undefined subsystem initial output                                 | MISRA AC SLSF 007 A | Selected | $2014A -$       |
| Allow automatic unit conversions                                         | None                | Deselect | All             |
| Allowed unit systems                                                     | None                | SI Only  | All             |
| Units inconsistency messages                                             | None                | Warning  | All             |
| Solver data inconsistency                                                | None                | Warning  | $2017B -$       |
| Ignored zero crossings                                                   | None                | Warning  | $2020A -$       |
| Masked zero crossings                                                    | None                | Warning  | $2020A -$       |
| Initial state is array                                                   | None                | Warning  | All             |
| Insufficient maximum identifier length                                   | None                | Warning  | $2020B -$       |
| Block diagram contains disabled library<br>links                         | None                | Error    | $2017B -$       |
| Block diagram contains parameterized<br>library links                    | None                | Error    | $2017B -$       |
| Combine output and update methods for<br>code generation and simulation  | None                | Selected | All             |
| Behavior when pregenerated library<br>subsystem code is missing          | None                | Error    | $2022B -$       |
| Behavior when a matching unit test for<br>subsystem reference is missing | None                | Error    | $2023A -$       |

<sup>&</sup>lt;sup>1</sup> The grouping of the menu options varies between the different releases of Simulink. The options listed in the table may not be seen within the root of the menu but may be located at the second or third level of menu.

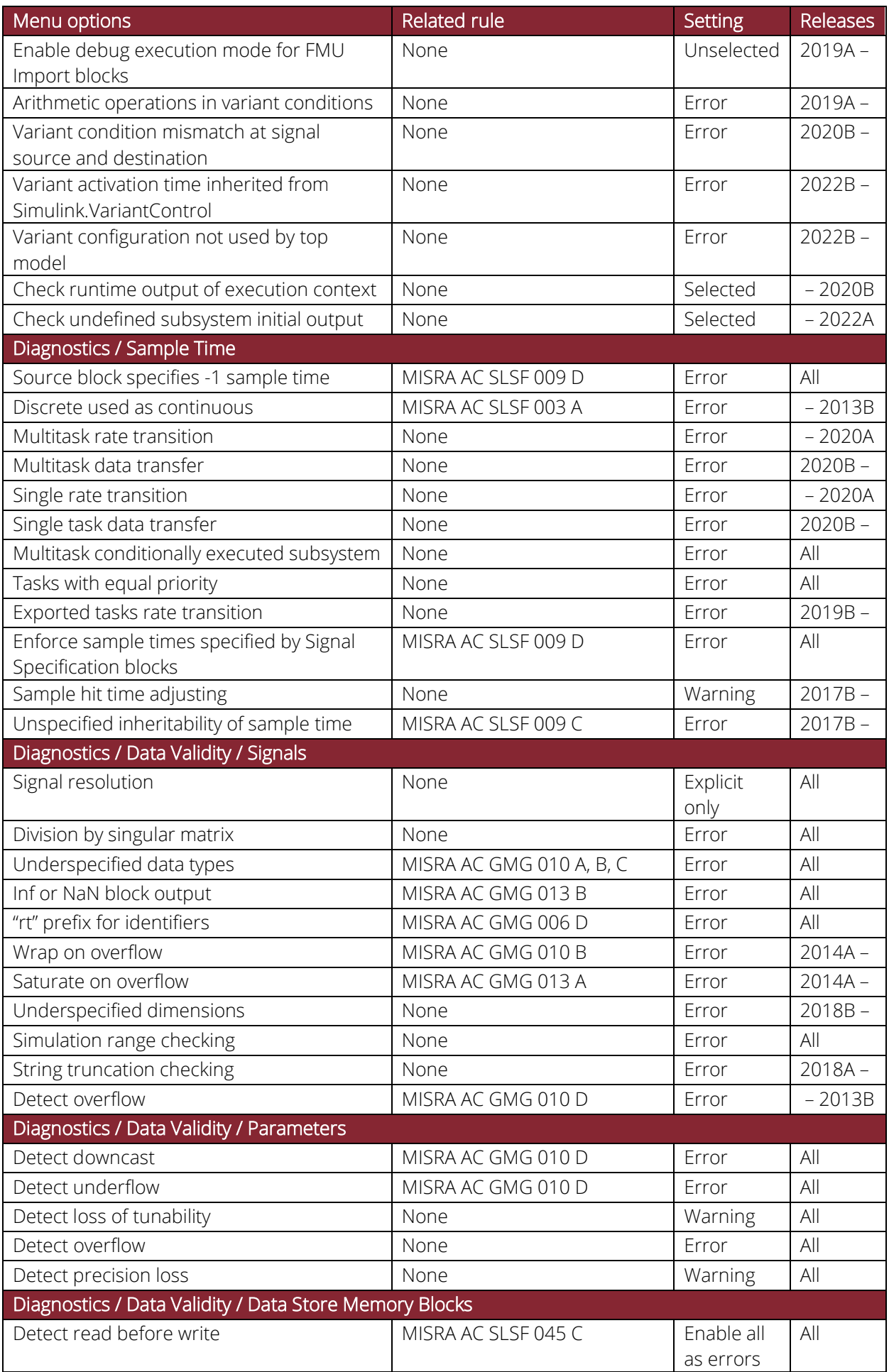

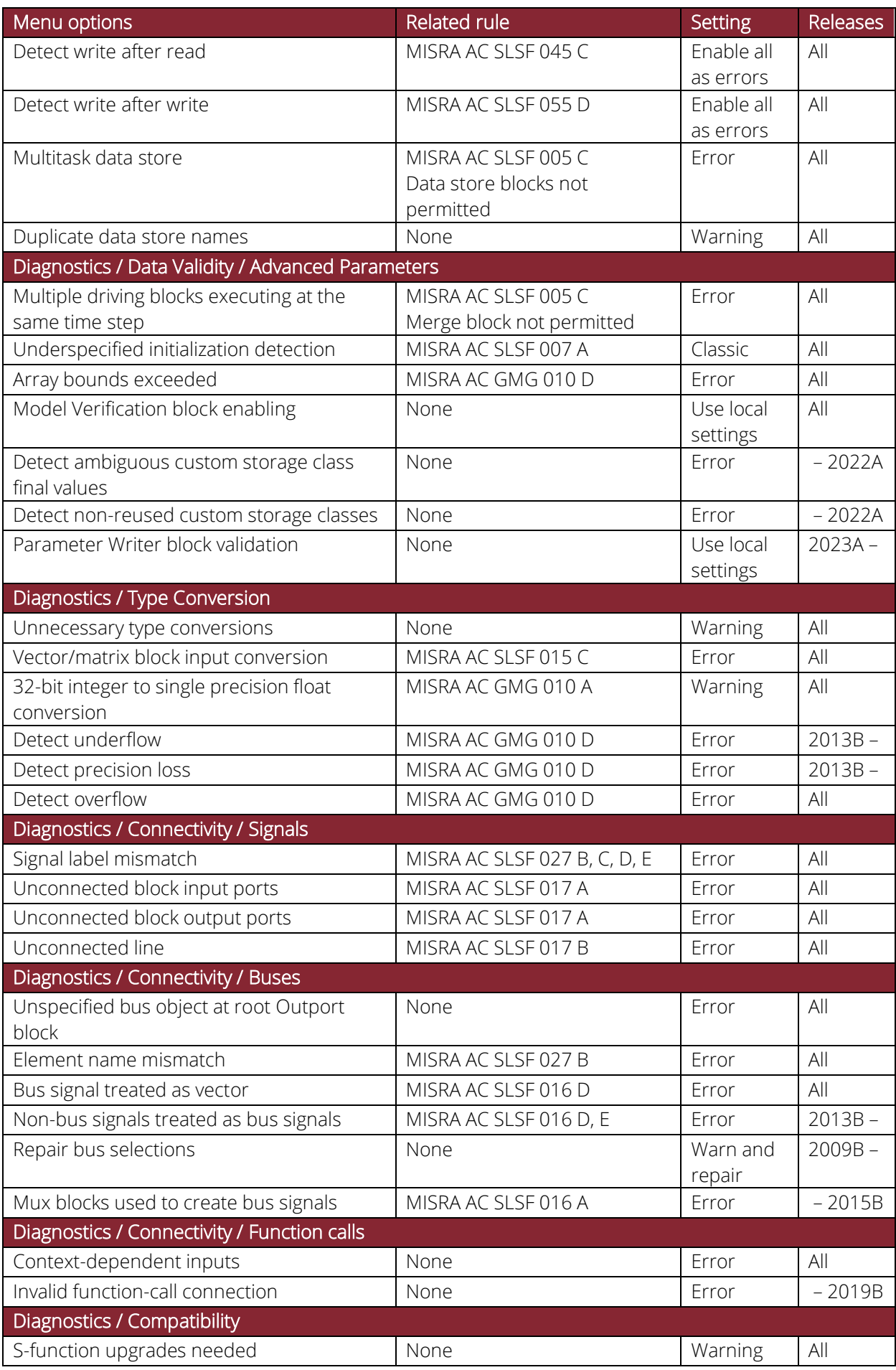

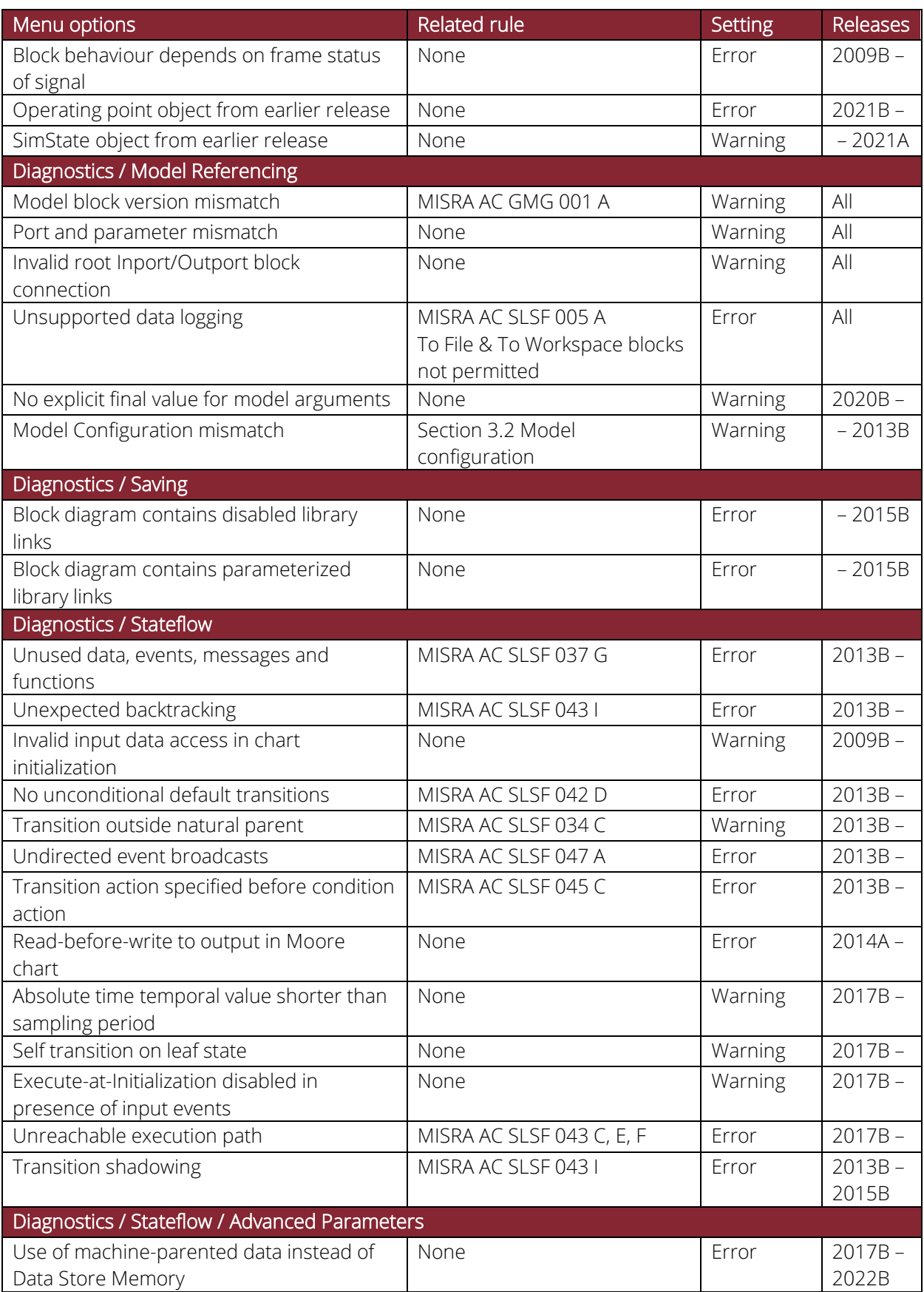

## <span id="page-12-0"></span>Appendix D: Simulink window appearance settings

The following appearance options must be set in the Simulink window on completion of the model<sup>2</sup>:

| Menu options                       | <b>Related rule</b> | Setting              |  |
|------------------------------------|---------------------|----------------------|--|
| <b>Model Display</b>               |                     |                      |  |
| Model Browser                      | None                | Selected             |  |
| Status bar                         | None                | Selected             |  |
| Toolstrip <sup>*1</sup>            | None                | Selected             |  |
| Explorer bar                       | None                | Selected             |  |
| Background * <sup>2</sup>          | MISRA AC SLSF 019   | White                |  |
| Zoom                               | MISRA AC SLSF 019   | 100%                 |  |
| Show Markup                        | None                | Selected             |  |
| Smart guides                       | None                | Selected             |  |
| Sample Time                        |                     |                      |  |
| Colours                            | None                | Deselected           |  |
| Text                               | None                | Deselected           |  |
| Timing Legend                      | None                | Deselected           |  |
| Automatic Rate Transitions         | MISRA AC SLSF 058   | Deselected           |  |
| <b>Block Display</b>               |                     |                      |  |
| Show block name                    | MISRA AC SLSF 026   | As per related rule  |  |
| Foreground Colour *3               | MISRA AC SLSF 023   | <b>Black</b>         |  |
| Background Colour *3               | MISRA AC SLSF 023   | White                |  |
| <b>Content Preview</b>             | None                | Deselected           |  |
| Port Labels                        | None                | From Port Block Name |  |
| Hide Automatic Block Names         | MISRA AC SLSF 026   | Deselected           |  |
| Show Block Name                    | MISRA AC SLSF 026   | Deselected           |  |
| Library links                      | None                | Show All Links       |  |
| Execution order *4                 | None                | Deselected           |  |
| Connectors                         | None                | Deselected           |  |
| Reduced Blocks                     | None                | Deselected           |  |
| Variant conditions                 | None                | Deselected           |  |
| Variant Legend                     | None                | Deselected           |  |
| Variant Fading                     | None                | Deselected           |  |
| Reference Model I/O mismatch       | None                | Deselected           |  |
| Reference Model version            | None                | Deselected           |  |
| Name in Tooltip                    | None                | Deselected           |  |
| Description in Tooltip             | None                | Deselected           |  |
| Parameters in Tooltip              | None                | Deselected           |  |
| <b>Signal Display</b>              |                     |                      |  |
| Signal dimensions                  | None                | Deselected           |  |
| Nonscalar signals $*$ <sup>5</sup> | None                | Selected             |  |

<sup>&</sup>lt;sup>2</sup> The location of the options listed in the table varies between the different releases of Simulink. In the latest versions they are spread across different toolbars and the right-click menu on a selected block.

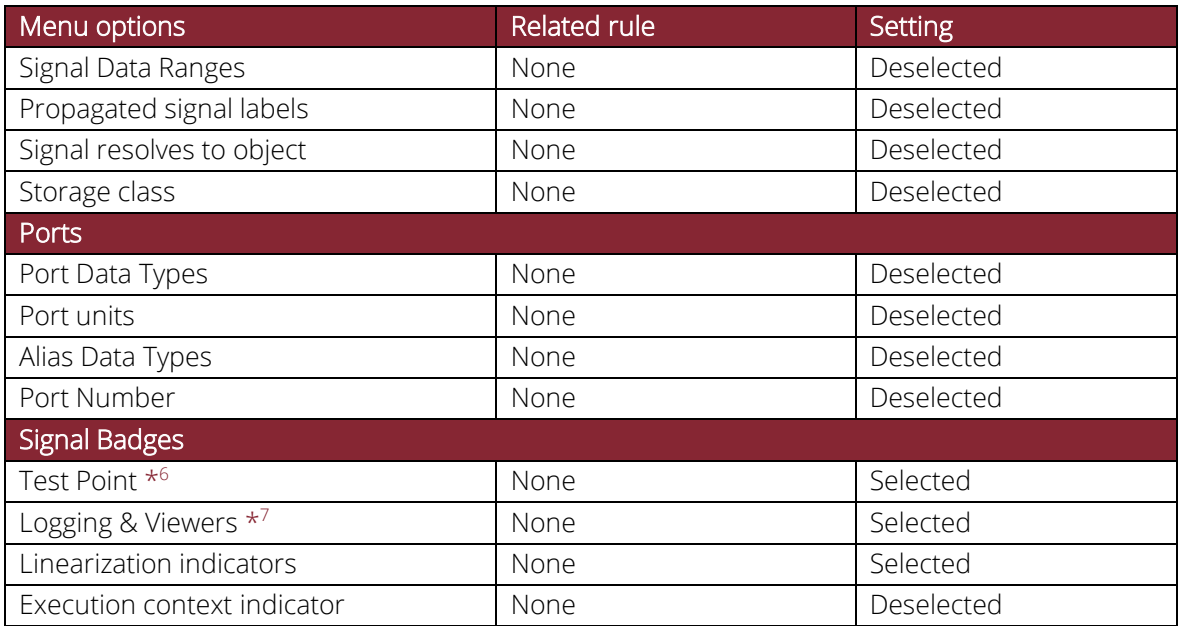

Notes:

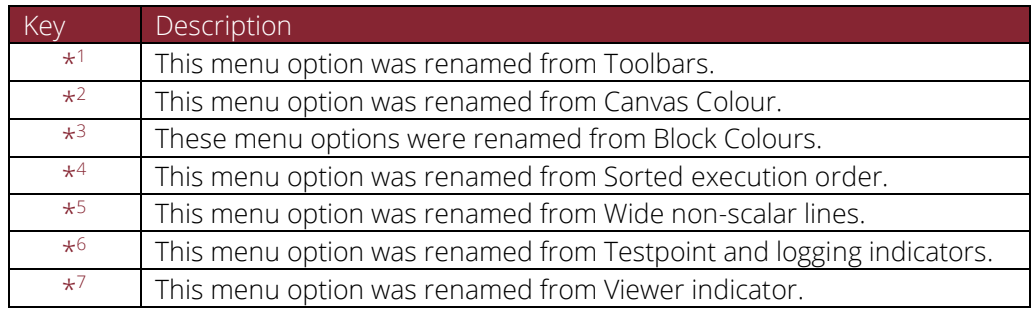

#### <span id="page-14-0"></span>Appendix E: Allowable Simulink and Stateflow blocks

The table below details which Simulink and Stateflow blocks from The MathWorks libraries are allowed in controller and plant modelling. The criteria for allowable blocks are detailed in rule MISRA AC SLSF 005.

A detailed description of each block can be found in documentation from The MathWorks and can be used in conjunction with the criteria for allowable blocks allowable blocks to understand its assigned status.

Additional information for some blocks is provided in the notes section at the end of the table.

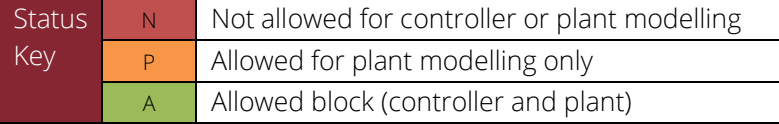

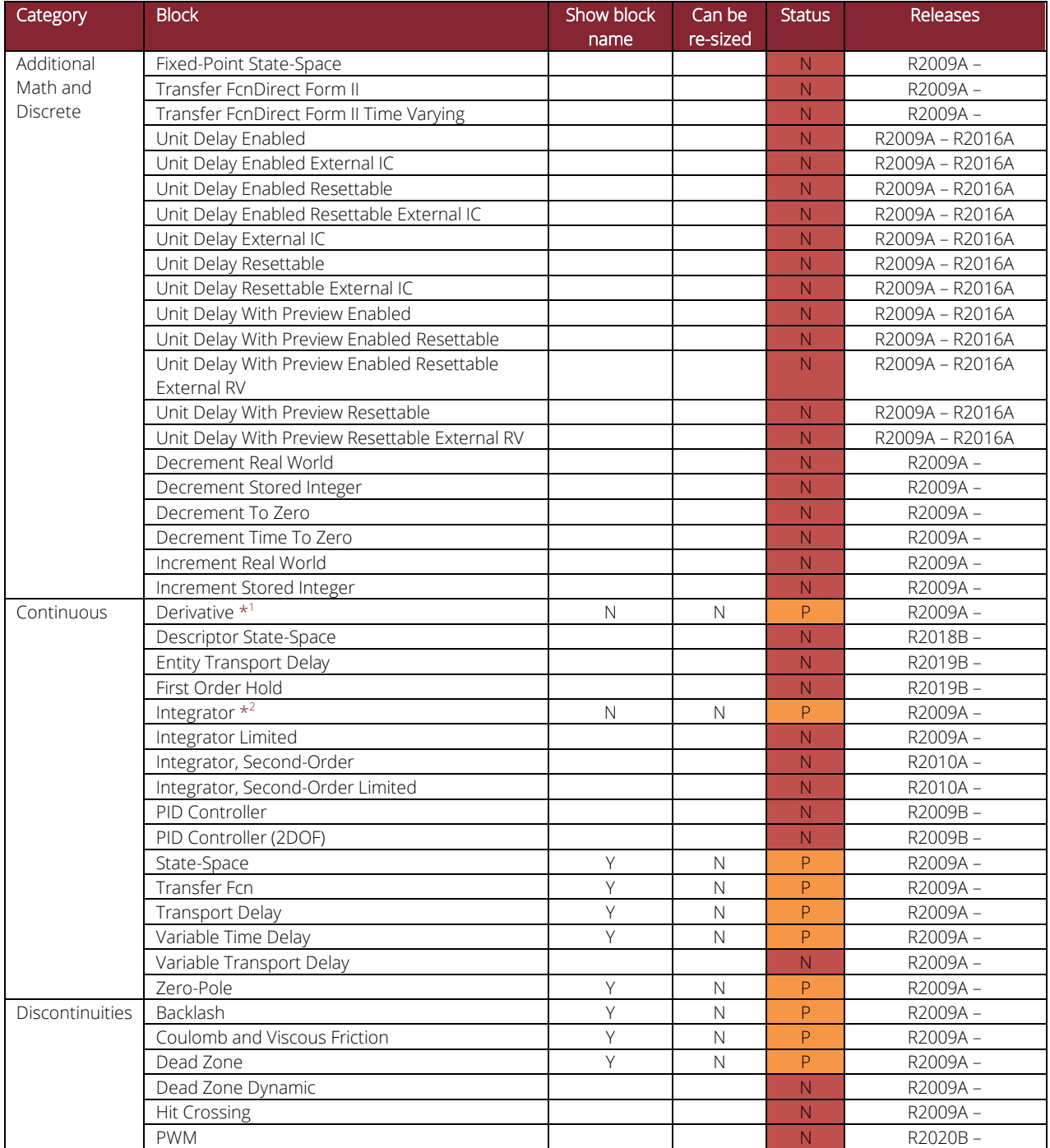

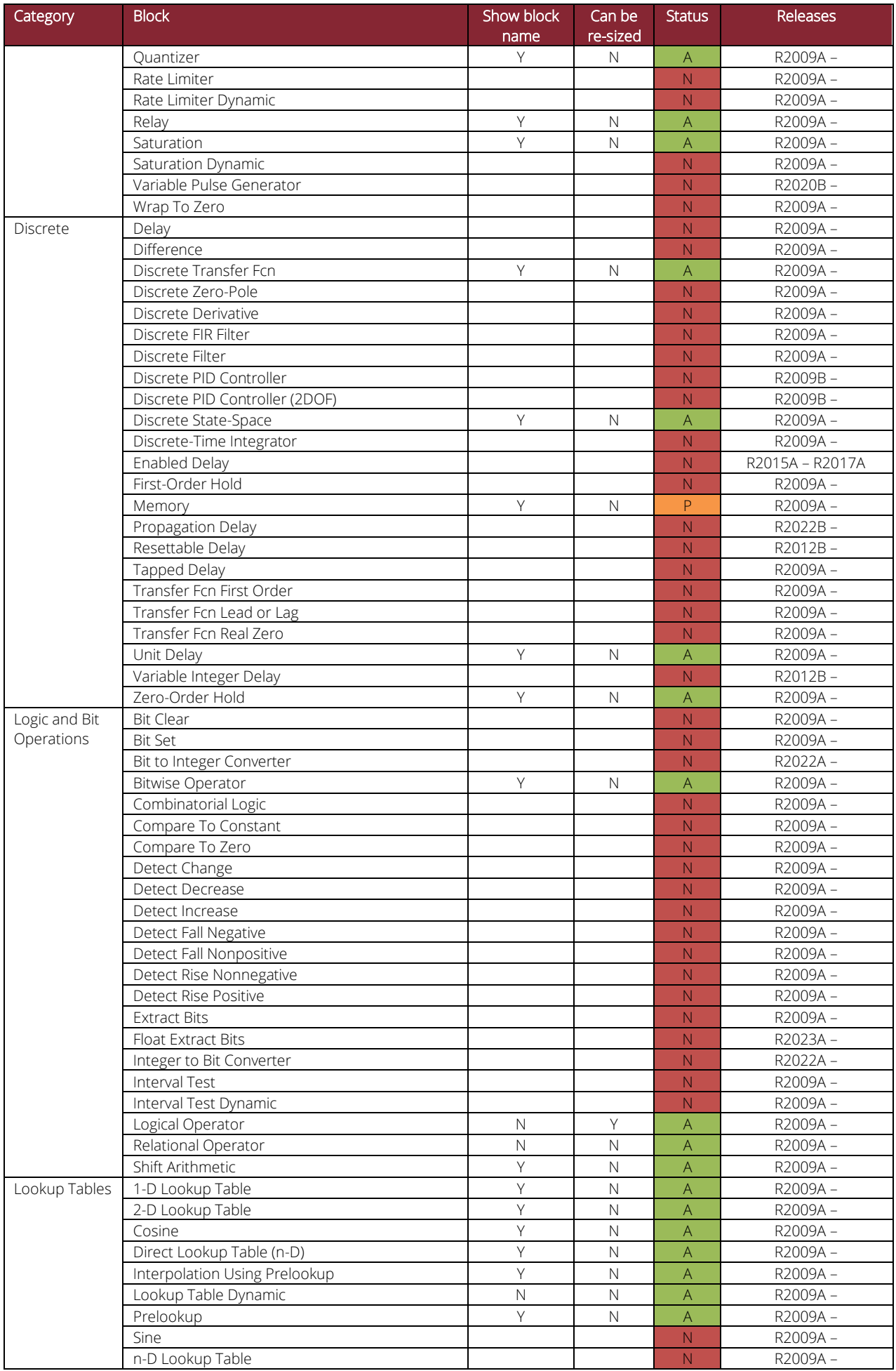

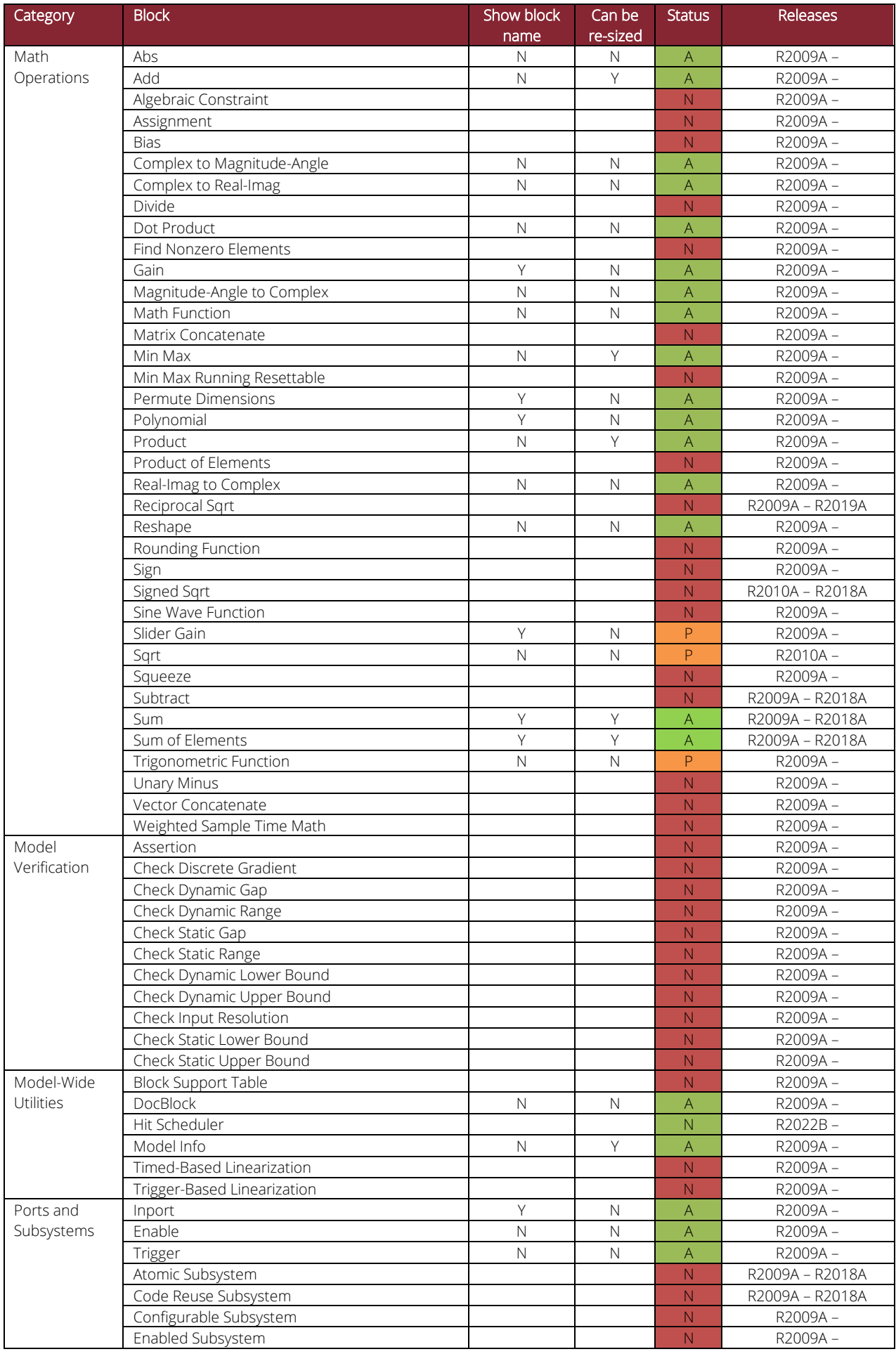

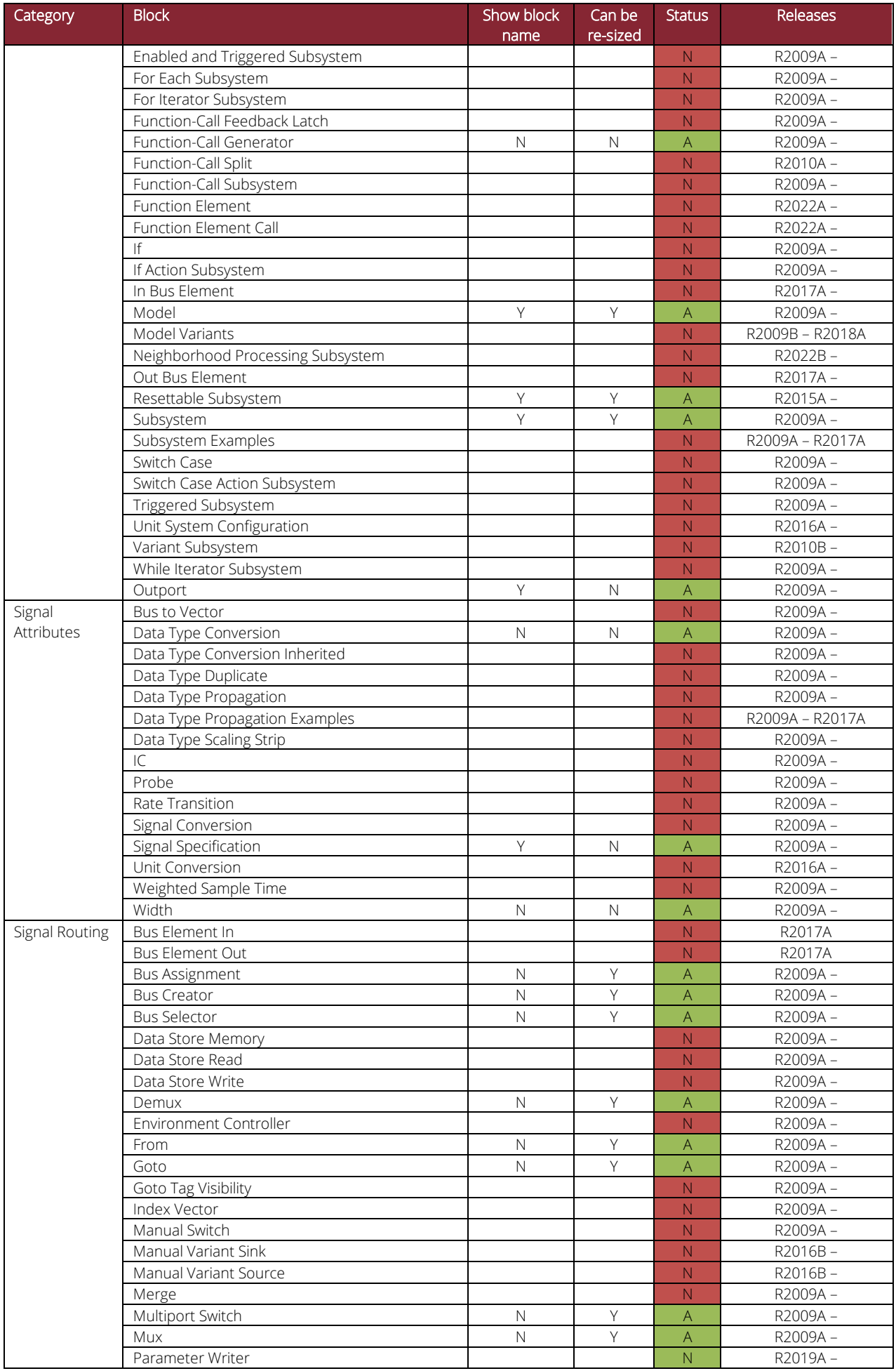

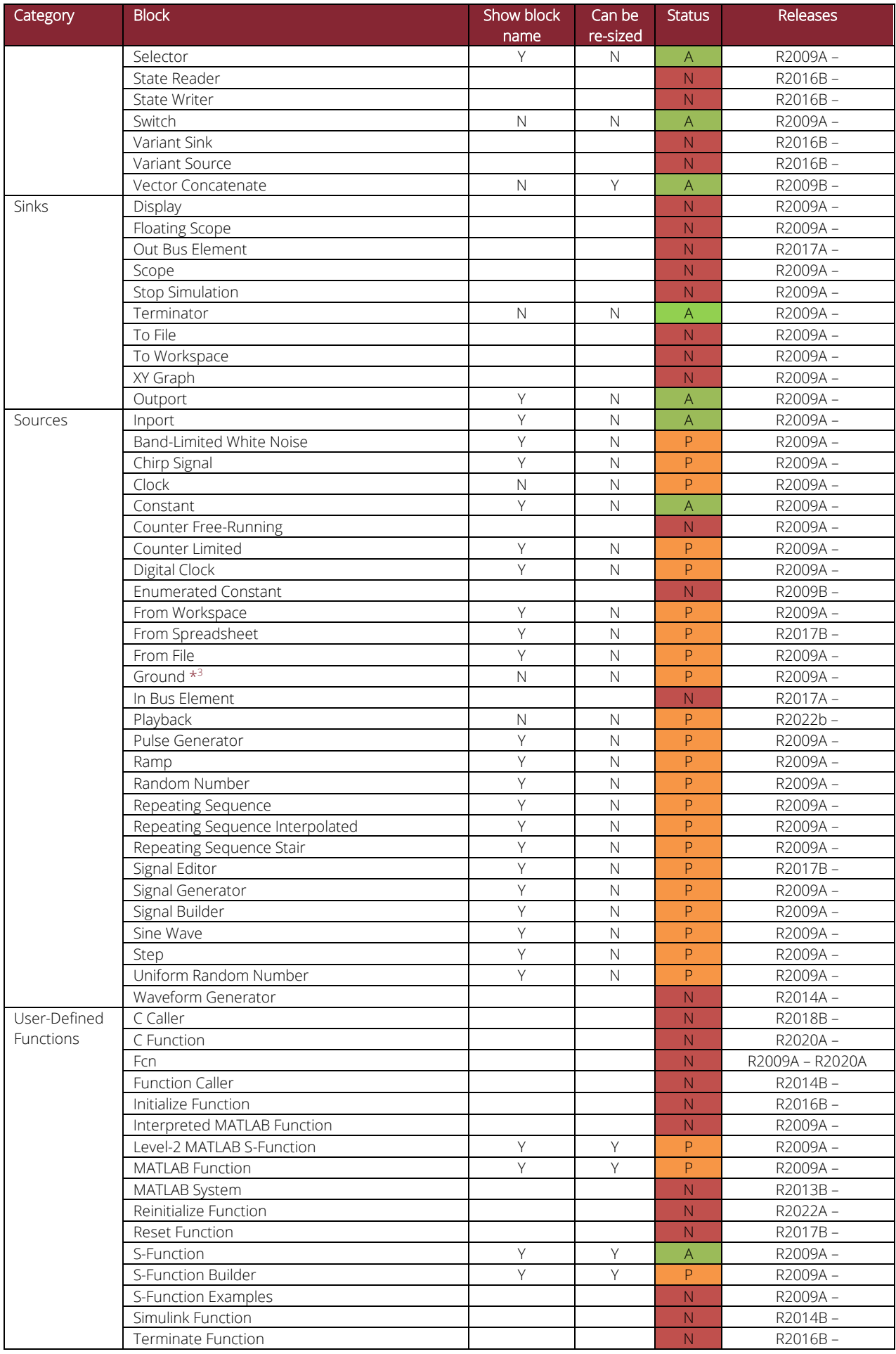

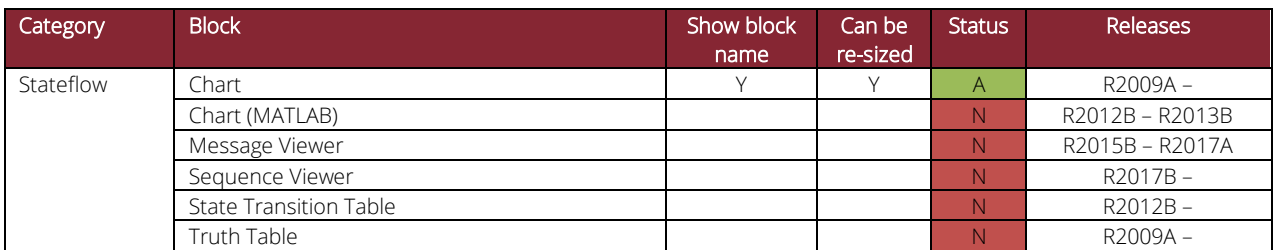

Notes:

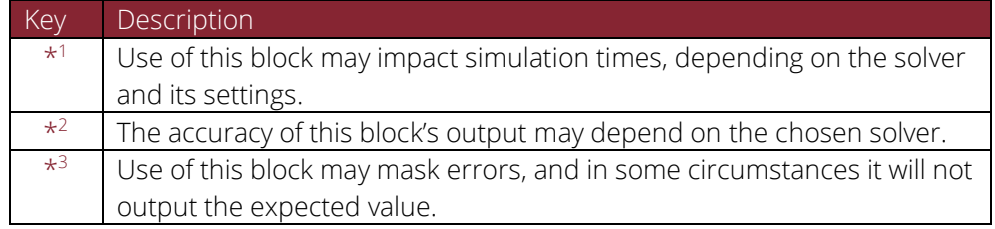